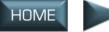

INTRO

TOC

NTERFACE COCKPIT

FLIGHT

COMBAT MISSIONS

MULTI

APPENDIX

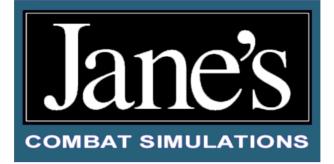

### EXPERT FLIGHT MANUAL

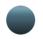

### CHAPTER SUMMARIES

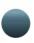

#### TABLE OF CONTENTS

From the TOC, click **purple links** to open a chapter and view a topic.

Each chapter has its own table of contents with some active text links. You can also click on bookmarks to view a topic in that chapter.

At any time, you can click the tabs on the right to view another chapter.

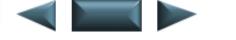

ZTRO

INTERFACE COCKPIT

FLG

COMBAT MISSIONS

APPENDIX

© 1998, 1999 ORIGIN Systems, Inc. Origin is a trademark or registered trademark of ORIGIN Systems, Inc. in the U.S. and/or other countries. Electronic Arts and the Electronic Arts logo are trademarks or registered trademarks of Electronic Arts in the U.S. and/or other countries. All rights reserved.

Jane's is a registered trademark of Jane's Information Group Ltd. Reference work from Jane's Library @ 1996-99 Jane's Information Group Ltd.

Incan Monkey God Studios and the IMGS logo are trademarks of IMGS, Inc.

ORIGIN Systems, Inc. 5918 West Courtyard Drive Austin, TX 78730

TOC

INTERFACE COCKPIT

FLIGHT

COMBAT MISSIONS

MULTI

APPENDIX

# **SUMMARIES**

For ease of use, this book is divided into seven chapters, each with its own tab marker. At the beginning of each chapter, you'll find a detailed table of contents. Page references include both the chapter and the page number — 2.25, for example, refers to Chapter 2, page 25.

| Shaded Text      | Text in a gray box denotes additional information.<br>Although useful, this information is not required<br>to play the game.                                                                                                    |
|------------------|----------------------------------------------------------------------------------------------------|
| Chapter Dividers | Each chapter divider indicates a major chapter with one or more sections.                                                                                                    |
| 0. Introduction  | How to Use (this section) tells you how to find the information you need in this book through a detailed table of contents that follows.                                                                                                    |
| 1. Interface     | <ul> <li>General Instructions (p. 1.1). There are some elements of the interface that remain the same throughout the pre-game screens and menus. These are explained in a general overview.</li> <li>Main Menu (p. 1.2). The Main Menu is the first screen you see after the introduction; through it you can access all the different elements of gameplay. This section is a quick introduction to its use.</li> <li>Training (p. 1.3). Jane's F-15 has a variety of training missions that cover the basics of flying this fighter, from takeoff to full combat situations.</li> <li>Training covers how to select a pre-existing mission and learn the skills you'll need to know once you're in the cockpit of the Strike Eagle.</li> <li>Campaigns (p. 1.4). The typical procedure of how to prepare for a mission is thoroughly explained in the Campaigns section from selecting pilots to fly with you, to assigning targets and determining the appropriate loadouts.</li> <li>Instant Action (p. 1.16). When you just want to jump into combat, the fastest way is to fly an Instant Action mission. The customizable options are outlined and explained in this section.</li> </ul> |

NTERFACE COCKPIT

FLIGHT

COMBAT MISSIONS

APPENDIX

#### Interface (cont.)

Single Mission (p. 1.20). Single Missions are stand-alone and pre-designed. They are similar to Campaign Missions in that you have the opportunity to adjust your loadouts, choose your wingmen, and so forth.

**Reference** (p. 1.22). This details how to use *Jane's* F-15's object viewer, which features graphics and specifications on the major objects in the game. These specifications come directly from Jane's Information Group.

## **2. Cockpit** Front Seat vs. Back Seat (p. 2.1). This section points out the basic features of both cockpits, with references to the sections of this chapter that more

each of the four master modes.

fully describe them. Master Modes (p. 2.3). Master modes focus the F-15E's weapons systems and avionics for specific tasks. This section explains how and when to select

Head-Up Display (HUD) (p. 2.5). The HUD consists of computer -generated symbology projected onto a sheet of glass in front of the pilot, minimizing his need to look down at his instruments. This section explains the symbology used on this display. Multi-Purpose Displays (MPD) (p. 2.24). MPDs (and MPCDs) organize weapons, sensor and systems information into a series of "pages" that appear in video displays mounted in the cockpit. Elements of the displays and systems are controlled by pushbuttons surrounding the MPDs. This section explains how to select pages, and for each page describes the symbology and pushbuttons that apply.

Up Front Controls (UFC) (p. 2.64). The UFC sits in the middle of the pilot's cockpit and displays information in a series of menus and submenus. The features of these menus, and how to select and control them using UFC pushbuttons and the keypad, are explained here.

Additional Cockpit Features (p. 2.73). This section describes the indicator lights, standby instruments and other switches and dials that appear in the cockpit.

NTERFACE COCKPIT

FLIGHT

COMBAT MISSIONS

APPENDIX

#### 3. Flight

Flight Physics (p. 3.1). This section covers the basic aerodynamic forces at work behind flight (lift, drag and thrust) and explains angle-of-attack, altitude and airspeed.

G-Forces (p. 3.5) and Flight Envelope (p. 3.5). These sections discuss G-forces incurred during flight, as well as the structural, airspeed and altitude limits of the F-15E.

Flight Controls (p. 3.7). This section describes pitch, roll and yaw, outlines the major control surfaces of the F-15E, and explains how to maneuver your aircraft.

Flight Characteristics (p. 3.9). This section discusses how to maximize turn performance and gives an overview of how the F-15E's flight control systems assist you in flying the aircraft.

Flight Disruptions (p. 3.11). This section covers the causes and recovery procedures for departures, stalls and spins.

Taking Off and Landing (p. 3.16). This section is a step-by-step guide that takes you onto the runway, into the air, and back onto the ground processes you'll need to master as a pilot.

Navigating (p. 3.21). This section describes the art of traveling from one sequence point to another and covers the F-15E's navigational capabilities, the TACAN system and autopilot modes.

**Refueling** (p. 3.29). The final section covers the process of refueling your aircraft in mid-air, one of the most challenging tasks you can face under combat conditions.

INTERFACE

COCKPI

FLIGHT

COMBAT MISSIONS

APPENDIX

#### 4. Combat

Loadouts (p. 4.3). Provides a chart of the weapons that can be loaded on your aircraft and lists questions to consider when planning your loadout. Getting In (p. 4.11). Discusses all the skills you need to take out air opposition on your ingress to target: detecting aircraft beyond visual range, acquiring and targeting them, and engaging with missiles and guns.

Taking Care of Business (p. 4.51). Explains air-toground engagement — how to find and target stationary and moving ground targets, how to select weapons and weapon release features, and how to release unguided and guided weapons. Getting Out (p. 4.70). Gives information on Air

Combat Theory and Basic Fighter Maneuvers that can be used on your egress from target.

5. Mission Builder Main Screen (p. 5.2). A brief introduction of the Mission Builder buttons, and the page numbers where the explanations can be found. Sample Mission Creation/Designing a Mission (pp. 5.6/5.1). Some concepts to help you get started in the mission design process are outlined at the beginning of the Mission Builder section. Introduction to Mission Builder/Common Instructions (pp. 5.8/5.12). This is a brief overview of the basic concepts and common functionality found in the Mission Builder. Mission Features (p. 5.12). Each tool used in the creation of a custom mission is described, in order of appearance on the Button Panel.

**6. Multiplayer Multiplayer Connections** (p. 6.1). The step-bystep instructions for connecting with other players are explained here. You can choose among using a direct serial cable (p. 6.2), modem (p. 6.4), Local Area Network (p. 6.5) or the Internet (p. 6.6). **Game Session Screen** (p. 6.8). This is an explanation of the screen used to create or join a multiplayer game.

Game Setup (p. 6.10). The last steps of entering a multiplayer game are described.

INTERFACE COCKPIT

-G

COMBAT MISSIONS

APPENDIX

#### 7. Appendices

A. Campaigns (p. A.1). Information on the events that led to each military action.

B. Acronyms (p. B.4). This section gives the full name of objects and actions usually referred to by acronyms (capital letter abbreviations).

C. Glossary (p. C.9). Here some definitions are given for common military terms.

D. Fuel Flow (p. D.13). The specifics of fuel consumption under certain conditions is explained here. E. Bibliography (p. E.14). This section provides a list of the books which were most helpful in the creation of the game.

F. Credits (p. F.16). This is a list of those people who either created the game or were otherwise indispensable during the creation process.